# RIPPLESTONE 3.21 – RELEASE NOTES

# CONTENTS

| System2                                                                                   |
|-------------------------------------------------------------------------------------------|
| Added the Option to Encrypt the Ripplestone Connection in the web.config file (3.21.12.1) |
| Home Page2                                                                                |
| Added an Icon to take you to the Document for Favorites and Search (3.21.11.1)            |
| Fixed Issue when moving around the Home Page and Favorites not Displaying (3.21.11.1)     |
| Fixed Issue when Deleting a Favorite (3.21.12.1)2                                         |
| Reports & Documents                                                                       |
| Added an option to the Database Connection (3.21.6.2)                                     |
| Delete Issue Fixed (3.21.7.1)                                                             |
| Scheduler4                                                                                |
| Added Two New Email Options (3.21.6.1)4                                                   |
| Added a Static Email Address Field to the External Parameters Feature (3.21.6.1)          |
| Fixed a Bug when using the Parameter Token in the Email Subject Line (3.21.6.2)           |
| Fixed an issue the Date Format for Monthly Jobs (3.21.10.1)5                              |
| Updated Code to run Multiple Jobs Better (3.21.11.1)6                                     |
| Added the Column File Path to the Scheduler (3.21.11.1)6                                  |
| Updated FTP Library to version 10.0 (3.21.12.1)6                                          |

ADDED THE OPTION TO ENCRYPT THE RIPPLESTONE CONNECTION IN THE WEB.CONFIG FILE (3.21.12.1)

# HOME PAGE

#### ADDED AN ICON TO TAKE YOU TO THE DOCUMENT FOR FAVORITES AND SEARCH (3.21.11.1)

Added a new option to take to the location for the document. This saves time when you would like to get to the location for that document.

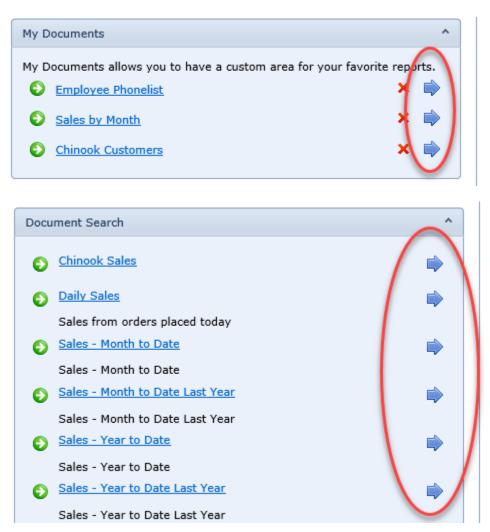

# FIXED ISSUE WHEN MOVING AROUND THE HOME PAGE AND FAVORITES NOT DISPLAYING (3.21.11.1)

When a user is clicking around the Home page and then going to the favorites, they at times would not display.

#### FIXED ISSUE WHEN DELETING A FAVORITE (3.21.12.1)

When a user would try and delete a favorite, it would not always remove it.

# ADDED AN OPTION TO THE DATABASE CONNECTION (3.21.6.2)

Added a new option to use the User ID stored with the report to select the correct Database Connection. When this option is selected the system will use the Server and the User ID to select the Database Connection record. This can be helpful when there is more than one User ID that the server can use. Usually this is used by Oracle databases.

| Descriptions                | Published Folder                                    | Send To      | Web Viewer Options      | Dynamic Pick Lists       | Database Connection      | RS Express       | Usage       |                                   |  |  |  |  |  |
|-----------------------------|-----------------------------------------------------|--------------|-------------------------|--------------------------|--------------------------|------------------|-------------|-----------------------------------|--|--|--|--|--|
| 🔞 Databas                   | e Connection Hel                                    | per          |                         |                          |                          |                  |             |                                   |  |  |  |  |  |
| This report is u            | ising an unknown cor                                | nection. Thi | s data source has a nam | e of XE. You will need t | o create a Database Conn | ection within Ri | pplestone v | with the server name listed here. |  |  |  |  |  |
| ☑ Use the Lo                | Use the Login (Chinook) for the Database Connection |              |                         |                          |                          |                  |             |                                   |  |  |  |  |  |
| Ø Alternate Database Login: |                                                     |              |                         |                          |                          |                  |             |                                   |  |  |  |  |  |
| Ø Alternat                  | e Database Passv                                    | vord:        |                         |                          |                          |                  |             |                                   |  |  |  |  |  |
| Save                        | ancel                                               |              |                         |                          |                          |                  |             |                                   |  |  |  |  |  |

### DELETE ISSUE FIXED (3.21.7.1)

Fixed an issue when deleting a report or document. The report ID was not correctly deleting the child tables.

#### ADDED TWO NEW EMAIL OPTIONS (3.21.6.1)

The first option makes it simpler to select a Role to use for the list of email addresses. This option used to use the Run As Role that is selected on the Folder & Parameters tab, but these might not be the same roles. Now these can be two different roles and the role selected on the email tab will be used to get a list of users and their email address.

The second option allows the user to get a list of email addresses from an external source. You first create a Pick List Database Connection to the external data source and then add a SQL statement to select the desired email addresses. The scheduled job will use this to get a list of email address when the report is run and send a copy of the report to each user.

These two email options are in a collapsible panel and if neither of these options are being used the panel will start out collapsed to reduce the screen space used.

#### Schedule Name: External Email Test Location: Alabama

| Document | Folder & Parameters                                                                                                    | Output File Name | External Parameters   | Schedule      | Email | Alert Report | Unmanaged Output |   |  |  |  |  |  |
|----------|----------------------------------------------------------------------------------------------------|------------------|-----------------------|---------------|-------|--------------|------------------|---|--|--|--|--|--|
| 🙆 Email  | Report                                                                                                    | ● Yes ○ No       |                       |               |       |              |                  |   |  |  |  |  |  |
| Ø From   |                                                                                                    | Jeff@ripples     |                       |               |       |              |                  |   |  |  |  |  |  |
| 🔞 То     | aail Report <pre></pre>                                                                                                    |                  |                       |               |       |              |                  |   |  |  |  |  |  |
|          |                                                                                                    | Email Send-T     | o Options             |               |       |              |                  | ^ |  |  |  |  |  |
|          |                                                                                                    | Use the          |                       | nail address  |       |              |                  |   |  |  |  |  |  |
|          | Email Report  From  Jeff@ripplestone.com  To  jeff@ripplestone.com  Email Send-To Options  Email Send-To Options  External Email List Use the selected Role for the Email address  External Email List Use this to select a list of email addresss from an external source and use them for sending the job output.  External Email Database CountryParams SQL Statement SELECT Email FROM CountryParams |                  |                       |               |       |              |                  |   |  |  |  |  |  |
|          |                                                                                                    |                  |                       |               |       |              |                  |   |  |  |  |  |  |
|          |                                                                                                    | SQL Statem       | ent SELECT Email FR   | lOM CountryPa | arams |              |                  |   |  |  |  |  |  |
|          |                                                                                                    | Test             | Test                  |               |       |              |                  |   |  |  |  |  |  |
| 🔞 Subje  | ct                                                                                                    | External Em      | ail Test for [Paramet | er1]          |       |              |                  |   |  |  |  |  |  |

#### ADDED A STATIC EMAIL ADDRESS FIELD TO THE EXTERNAL PARAMETERS FEATURE (3.21.6.1)

A new field to the External Parameters that will allow a list of static email address that will get each of the emails sent out. This can be used to have an administrator or manager get all the emails that are sent.

| Document              | Folder & Parameter                             | Output File Name     | External Parameters        | Schedule       | Email      | Alert Report     | Unmanaged Output        |                    |  |  |  |  |  |
|-----------------------|------------------------------------------------|----------------------|----------------------------|----------------|------------|------------------|-------------------------|--------------------|--|--|--|--|--|
|                       | ameters from another<br>email the report to ar |                      | ovide the report with a li | ist of paramet | er values. | Each row of para | ameters will be used to | run the report and |  |  |  |  |  |
| Enabled               |                                                |                      |                            |                |            |                  |                         |                    |  |  |  |  |  |
| Setup External Source |                                                |                      |                            |                |            |                  |                         |                    |  |  |  |  |  |
| Database              | Connection Count                               | yParams 🗸            |                            |                |            |                  |                         |                    |  |  |  |  |  |
| SQL                   |                                                |                      |                            |                |            |                  |                         |                    |  |  |  |  |  |
|                       |                                                |                      |                            |                |            |                  |                         |                    |  |  |  |  |  |
|                       |                                                |                      |                            |                |            |                  |                         |                    |  |  |  |  |  |
| <u>Test</u>           | Use Li                                         | nk at Left to Test 🗸 |                            |                |            |                  |                         |                    |  |  |  |  |  |
| 🔞 Param               | ieter Mapping                                  |                      |                            |                |            |                  |                         |                    |  |  |  |  |  |
| Parameter             | 1                                              |                      |                            |                |            |                  |                         |                    |  |  |  |  |  |
| Parameter             | 2                                              |                      |                            |                |            |                  |                         |                    |  |  |  |  |  |
| Parameter             | 3                                              |                      |                            |                |            |                  |                         |                    |  |  |  |  |  |
| _                     |                                                |                      |                            |                |            |                  |                         |                    |  |  |  |  |  |
| 🕜 Email               | Mapping (optional                              | )                    |                            |                |            |                  |                         |                    |  |  |  |  |  |
| Email Add             | ress                                           |                      |                            |                |            |                  |                         |                    |  |  |  |  |  |
| Ø Static              | Email Address (op                              | tional)              |                            |                |            |                  |                         |                    |  |  |  |  |  |
| Static Ema            | il Address                                     |                      |                            |                |            |                  |                         |                    |  |  |  |  |  |

# FIXED A BUG WHEN USING THE PARAMETER TOKEN IN THE EMAIL SUBJECT LINE (3.21.6.2)

There was a bug when trying to use the Parameter Token if the same token was not in the Output File Name. This has been fixed to not need the token in the Output File Name.

|                                               | Test Test                       |     |
|-----------------------------------------------|---------------------------------|-----|
| <ul><li>Ø Subject</li><li>Ø Message</li></ul> | External Email for [Parameter1] | ing |

FIXED AN ISSUE THE DATE FORMAT FOR MONTHLY JOBS (3.21.10.1)

The date format for monthly jobs was using the format of mm/dd/yyyy. This was changed to the format yyyy-mm-dd.

# UPDATED CODE TO RUN MULTIPLE JOBS BETTER (3.21.11.1)

Updated the code that controls when jobs are running to minimize jobs getting skipped.

# ADDED THE COLUMN FILE PATH TO THE SCHEDULER (3.21.11.1)

Users can now add a column called File Path to the Scheduler grid. You add the column to the grid by right clicking the column header area and selecting Column Chooser. From the list of available columns, drag the column onto the grid. This will be displayed while you have the browser open. When you close the browser and log in again the grid will go back to the default settings.

The ability to save the layout will be added in a future release.

| En  | ter te | xt to search                 |       |      |     | Search Clear                                                |          |        |      |                        |     |      |      |        |         |
|-----|--------|------------------------------|-------|------|-----|-------------------------------------------------------------|----------|--------|------|------------------------|-----|------|------|--------|---------|
| Dra | ag a c | olumn header here to group b | y tha | t co | lum | n                                                           |          |        |      |                        |     |      |      |        |         |
|     | ID     | Description                  | Fol   | der  |     | File Path                                                   | Active   | Interv | al   | Next Run Date          | Run | Edit | Сору | Delete | History |
|     | Ŷ      | Ŷ                            |       |      | Ŷ   |                                                             |          |        | Ŷ Ŷ  |                        |     |      |      |        |         |
| >   | 71     | Customer Accounts            | Ala   | bam  | na  | Alabama\Account Statement.rpt                               | 7        | Daily  |      | 5/20/2021 3:34:00 PM   | ٢   | P    |      | ×      | 7       |
| >   | 72     | ZZ                           | Ala   | bam  | ia  | Alabama\Account Statement.rpt                               | <b>V</b> | Inacti | ve   |                        | 0   | P    |      | ×      | 7       |
| >   | 68     | AA Test                      | Ala   | bam  | ia  | ${\sf Alabama}\ {\tt DynamicPickListEmployeePhoneList.rpt}$ | <b>V</b> | Quart  | erly | 12/31/2020 3:00:00 PM  | ٢   | P    |      | ×      | 7       |
| >   | 20     | Employee Phone List          | Ala   | bam  | ia  | Alabama\DynamicPickListEmployeePhoneList.rpt                | 1        | Hourly | /    | 11/19/2020 12:00:00 AM | ٢   | P    |      | ×      | 7       |
| >   | 19     | Phone List - Idaho           | Ala   | bam  | ıa  | ${\sf Alabama\DynamicPickListEmployeePhoneList.rpt}$        | 1        | Daily  |      |                        | ٢   | P    |      | ×      | 7       |
| >   | 64     | Weekly Test 3                | Ala   | bam  | na  | ${\sf Alabama}\ {\tt DynamicPickListEmployeePhoneList.rpt}$ | 1        | Week   | у    | 11/20/2020 3:00:00 PM  | ٢   | P    |      | ×      | 7       |
| >   | 63     | AA Weekly Test               | Ala   | barr | na  | Alabama\Inventory.rpt                                       | 1        | Week   | y    | 6/14/2021 8:00:00 AM   | 6   | 1    |      | x      | 7       |

# UPDATED FTP LIBRARY TO VERSION 10.0 (3.21.12.1)

The FTP library has been updated to the latest version 10.0